# **EmbASP Documentation**

*Release 6.0*

**DeMaCS-Unical**

**Jul 12, 2020**

## Documentation

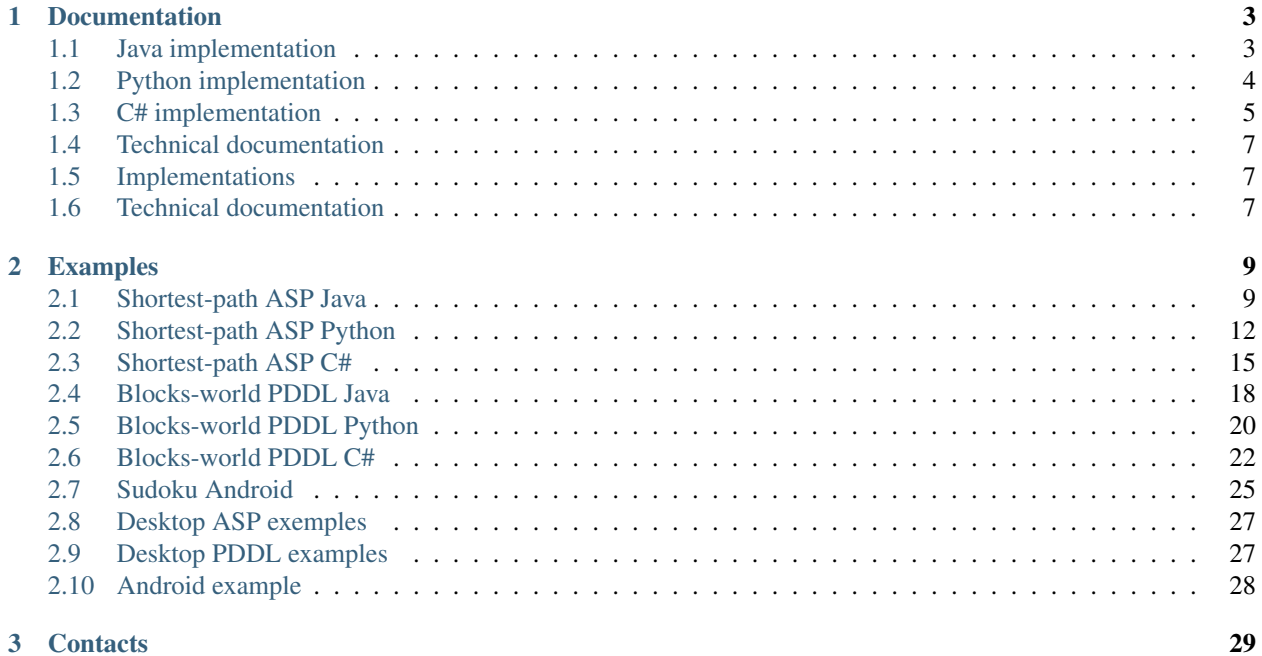

A framework for the integration (embedding) of Logic Programming in external systems for generic applications. It helps developers at designing and implementing complex reasoning tasks by means of solvers on different platforms.

The framework can be implemented in a object-oriented programming language of choice, easing and guiding the generation of suitable libraries for the use of specific solvers on selected platforms. We currently provide 3 implementations (in [Java](https://www.java.com) , in [Python](https://www.python.org) and in [C#](https://docs.microsoft.com/en-us/dotnet/csharp/) ) and ready-made libraries for the embedding of the ASP (Answer Set Programming) solvers [DLV](http://www.dlvsystem.com/dlv) , [DLV2](https://www.mat.unical.it/DLV2) , [clingo](https://potassco.org/clingo) , [DLVHEX](http://www.kr.tuwien.ac.at/research/systems/dlvhex/) and the PDDL (Planning Domain Definition Language) cloud solver [Solver.Planning.Domains](http://solver.planning.domains) (SPD) on the Desktop platform and of DLV and SPD on the Mobile (Android™) one (available only for the Java version).

However, the framework has been designed to be easily extensible and adaptable to different solvers and platforms. It is worth to notice that solvers are invoked in different modes; for instance, SPD is invoked via a remote connection, while for the other, binaries are effectively embedded and natively executed.

## CHAPTER 1

## Documentation

## <span id="page-6-1"></span><span id="page-6-0"></span>**1.1 Java implementation**

The following figure provides some details about classes and interfaces of the implementation.

#### **1.1.1 Base module implementation**

Each component in the *Base* module has been implemented by means of an abstract class, generic class or interface that will specialize in the following packages.

In particular, the [Handler](../_static/doxygen/java/classit_1_1unical_1_1mat_1_1embasp_1_1base_1_1Handler.html) class collects [InputProgram](../_static/doxygen/java/classit_1_1unical_1_1mat_1_1embasp_1_1base_1_1InputProgram.html) and [OptionDescriptor](../_static/doxygen/java/classit_1_1unical_1_1mat_1_1embasp_1_1base_1_1OptionDescriptor.html) objects communicated by the user.

For what the asynchronous mode is concerned, the interface [Service](../_static/doxygen/java/interfaceit_1_1unical_1_1mat_1_1embasp_1_1base_1_1Service.html) depends from the interface [CallBack](../_static/doxygen/java/interfaceit_1_1unical_1_1mat_1_1embasp_1_1base_1_1Callback.html), since once the reasoning service has terminated, the result of the computation is returned back via a class  $Ca11Back$ .

#### **1.1.2 Platforms module implementation**

In order to support a new platform, the [Handler](../_static/doxygen/java/classit_1_1unical_1_1mat_1_1embasp_1_1base_1_1Handler.html) and [Service](../_static/doxygen/java/interfaceit_1_1unical_1_1mat_1_1embasp_1_1base_1_1Service.html) components must be adapted.

As for the Android platform, we developed an [AndroidHandler](../_static/doxygen/java/classit_1_1unical_1_1mat_1_1embasp_1_1platforms_1_1android_1_1AndroidHandler.html) that handles the execution of an [AndroidService](../_static/doxygen/java/classit_1_1unical_1_1mat_1_1embasp_1_1platforms_1_1android_1_1AndroidService.html), which provides facilities to manage the execution of a solver on the Android platform.

Similarly, for the desktop platform we developed a [DesktopHandler](../_static/doxygen/java/classit_1_1unical_1_1mat_1_1embasp_1_1platforms_1_1desktop_1_1DesktopHandler.html) and a [DesktopService](../_static/doxygen/java/classit_1_1unical_1_1mat_1_1embasp_1_1platforms_1_1desktop_1_1DesktopService.html), which generalizes the usage of a solver on the desktop platform, allowing both synchronous and asynchronous execution modes.

#### **1.1.3 Languages module implementation**

This module includes specific classes for the management of input and output to ASP and PDDL solvers.

The [Mapper](../_static/doxygen/java/classit_1_1unical_1_1mat_1_1embasp_1_1languages_1_1Mapper.html) component of the *Languages* module is implemented via a [Mapper](../_static/doxygen/java/classit_1_1unical_1_1mat_1_1embasp_1_1languages_1_1Mapper.html) class, that allows to translate input and output into Java objects. Such translations are guided by [ANTLR4](https://www.antlr.org/) library and [Java Annotations](https://docs.oracle.com/javase/tutorial/java/annotations) , a form of metadata that mark Java code and provide information that is not part of the program itself: they have no direct effect on the operation of the code they annotate.

In our setting, we make use of such feature so that it is possible to translate facts into strings and vice-versa via two custom annotations, defined according to the following syntax:

- *@Id (string name)* : the target must be a class, and defines the predicate name (in the ASP case) and the action name (in the PDDL case) the class is mapped to;
- *@Param (integer\_position)* : the target must be a field of a class annotated via *@Id*, and defines the term (and its position) in the atom (in the ASP case) and in the action (in the PDDL case) the field is mapped to.

By means of the [Java Reflection](https://docs.oracle.com/javase/8/docs/technotes/guides/reflection/index.html) mechanisms, annotations are examined at runtime, and taken into account to properly define the translation.

If the classes intended for the translation are not annotated or not correctly annotated, an exception is raised.

In addition to the [Mapper](../_static/doxygen/java/classit_1_1unical_1_1mat_1_1embasp_1_1languages_1_1Mapper.html), this module features two sub-modules which are more strictly related to ASP and PDDL.

#### **1.1.4 Specialization module Implementation**

The classes [DLVAnswerSets](../_static/doxygen/java/classit_1_1unical_1_1mat_1_1embasp_1_1specializations_1_1dlv_1_1DLVAnswerSets.html), [DLV2AnswerSets](../_static/doxygen/java/classit_1_1unical_1_1mat_1_1embasp_1_1specializations_1_1dlv2_1_1DLV2AnswerSets.html), [ClingoAnswerSets](../_static/doxygen/java/classit_1_1unical_1_1mat_1_1embasp_1_1specializations_1_1clingo_1_1ClingoAnswerSets.html), [DLVHEXAnswerSets](../_static/doxygen/java/classit_1_1unical_1_1mat_1_1embasp_1_1specializations_1_1dlvhex_1_1DLVHEXAnswerSets.html) and [SPDPlan](../_static/doxygen/java/classit_1_1unical_1_1mat_1_1embasp_1_1specializations_1_1solver__planning__domains_1_1SPDPlan.html) implement specific extensions of the [AnswerSets](../_static/doxygen/java/classit_1_1unical_1_1mat_1_1embasp_1_1languages_1_1asp_1_1AnswerSets.html) or [Plan](../_static/doxygen/java/classit_1_1unical_1_1mat_1_1embasp_1_1languages_1_1pddl_1_1Plan.html) classes, in charge of manipulating the output of the respective solvers.

Moreover, this module can contain classes extending [OptionDescriptor](../_static/doxygen/java/classit_1_1unical_1_1mat_1_1embasp_1_1base_1_1OptionDescriptor.html) to implement specific options of the solver at hand.

#### **1.1.5 Class Diagram**

A complete UML Class Diagram is available [here.](../_static/complete_diagram_java.svg)

For further information, contact [embasp@mat.unical.it](mailto:embasp@mat.unical.it) or visit our [website.](https://www.mat.unical.it/calimeri/projects/embasp/)

## <span id="page-7-0"></span>**1.2 Python implementation**

The following figure provides some details about classes and interfaces of the implementation.

#### **1.2.1 Base module implementation**

Each component in the *Base* module has been implemented by means of generic class or interface that will specialize in the following packages.

In particular, the [Handler](../_static/doxygen/python/classbase_1_1handler_1_1Handler.html) class collects [InputProgram](../_static/doxygen/python/classbase_1_1input__program_1_1InputProgram.html) and [OptionDescriptor](../_static/doxygen/python/classbase_1_1option__descriptor_1_1OptionDescriptor.html) objects communicated by the user.

For what the asynchronous mode is concerned, the class [Service](../_static/doxygen/python/classbase_1_1service_1_1Service.html) depends from the interface [CallBack](../_static/doxygen/python/classbase_1_1callback_1_1Callback.html), since once the reasoning service has terminated, the result of the computation is returned back via a class [CallBack](../_static/doxygen/python/classbase_1_1callback_1_1Callback.html).

#### **1.2.2 Platforms module implementation**

In order to support a new platform, the [Handler](../_static/doxygen/python/classbase_1_1handler_1_1Handler.html) and [Service](../_static/doxygen/python/classbase_1_1service_1_1Service.html) components must be adapted.

For the desktop platform we developed a [DesktopHandler](../_static/doxygen/python/classplatforms_1_1desktop_1_1desktop__handler_1_1DesktopHandler.html) and a [DesktopService](../_static/doxygen/python/classplatforms_1_1desktop_1_1desktop__service_1_1DesktopService.html), which generalizes the usage of a solver on the desktop platform, allowing both synchronous and asynchronous execution modes.

#### **1.2.3 Languages module implementation**

This module includes specific classes for the management of input and output to ASP and PDDL solvers.

The [Mapper](../_static/doxygen/python/classlanguages_1_1mapper_1_1Mapper.html) component of the *Languages* module is implemented via a [Mapper](../_static/doxygen/python/classlanguages_1_1mapper_1_1Mapper.html) class, that allows to translate input and output into Python objects. Such translations are guided by [ANTLR4](https://www.antlr.org/) library and [Predicate](../_static/doxygen/python/classlanguages_1_1predicate_1_1Predicate.html) abstract class, also present in the module.

To make possible translate facts into strings and vice versa, the classes that want to represent a predicate, must extend the abstract class [Predicate](../_static/doxygen/python/classlanguages_1_1predicate_1_1Predicate.html), and must be implemented by including the following code:

- *predicateName="string\_name"* : must be entered as a class field and must contain the predicate name (in the ASP case) or the action name (in the PDDL case) to map;
- *[("class\_field\_name\_1", int), ("class\_field\_name\_2"), . . . ]* : Is a list that must be passed to super in the constructor, and must contain so many tuples how many are the class field, containing the field name, sorted by the position of the terms they represent, and optionally the keyword int if the field represents an integer.

Thanks to the structure of the [Predicate](../_static/doxygen/python/classlanguages_1_1predicate_1_1Predicate.html) class, this information is passed to the [Mapper](../_static/doxygen/python/classlanguages_1_1mapper_1_1Mapper.html) class, to correctly perform the translation mechanism.

If the classes intended for the translation are not constructed correctly in this way, an exception is raised.

In addition to the [Mapper](../_static/doxygen/python/classlanguages_1_1mapper_1_1Mapper.html), this module features two sub-modules which are more strictly related to ASP and PDDL.

#### **1.2.4 Specialization module implementation**

The classes [DLVAnswerSets](../_static/doxygen/python/classspecializations_1_1dlv_1_1dlv__answer__sets_1_1DLVAnswerSets.html), [DLV2AnswerSets](../_static/doxygen/python/classspecializations_1_1dlv2_1_1dlv2__answer__sets_1_1DLV2AnswerSets.html), [ClingoAnswerSets](../_static/doxygen/python/classspecializations_1_1clingo_1_1clingo__answer__sets_1_1ClingoAnswerSets.html), [DLVHEXAnswerSets](../_static/doxygen/python/classspecializations_1_1dlvhex_1_1dlvhex__answer__sets_1_1DLVHEXAnswerSets.html) and [SPDPlan](../_static/doxygen/python/classspecializations_1_1solver__planning__domains_1_1spd__plan_1_1SPDPlan.html) implement specific extensions of the [AnswerSets](../_static/doxygen/python/classlanguages_1_1asp_1_1answer__sets_1_1AnswerSets.html) or [Plan](../_static/doxygen/python/classlanguages_1_1pddl_1_1plan_1_1Plan.html) classes, in charge of manipulating the output of the respective solvers.

Moreover, this module can contain classes extending [OptionDescriptor](../_static/doxygen/python/classbase_1_1option__descriptor_1_1OptionDescriptor.html) to implement specific options of the solver at hand.

#### **1.2.5 Class Diagram**

A complete UML Class Diagram is available [here.](../_static/complete_diagram_python.svg)

For further information, contact [embasp@mat.unical.it](mailto:embasp@mat.unical.it) or visit our [website.](https://www.mat.unical.it/calimeri/projects/embasp/)

## <span id="page-8-0"></span>**1.3 C# implementation**

The following figure provides some details about classes and interfaces of the implementation.

#### **1.3.1 Base module implementation**

Each component in the *Base* module has been implemented by means of abstract class, generic class or interface that will specialize in the following packages.

In particular, the [Handler](../_static/doxygen/cSharp/classbase_1_1Handler.html) class collects [InputProgram](../_static/doxygen/cSharp/classbase_1_1InputProgram.html) and [OptionDescriptor](../_static/doxygen/cSharp/classbase_1_1OptionDescriptor.html) objects communicated by the user.

For what the asynchronous mode is concerned, the class [Service](../_static/doxygen/cSharp/interfacebase_1_1Service.html) depends from the interface [CallBack](../_static/doxygen/cSharp/interfacebase_1_1ICallback.html), since once the reasoning service has terminated, the result of the computation is returned back via a class  $Ca11Back$ .

#### **1.3.2 Platforms module implementation**

In order to support a new platform, the [Handler](../_static/doxygen/cSharp/classbase_1_1Handler.html) and [Service](../_static/doxygen/cSharp/interfacebase_1_1Service.html) components must be adapted.

For the desktop platform we developed a [DesktopHandler](../_static/doxygen/cSharp/classit_1_1unical_1_1mat_1_1embasp_1_1platforms_1_1desktop_1_1DesktopHandler.html) and a [DesktopService](../_static/doxygen/cSharp/classit_1_1unical_1_1mat_1_1embasp_1_1platforms_1_1desktop_1_1DesktopService.html), which generalizes the usage of a solver on the desktop platform, allowing both synchronous and asynchronous execution modes.

#### **1.3.3 Languages module implementation**

This module includes specific classes for the management of input and output to ASP and PDDL solvers.

The [Mapper](../_static/doxygen/cSharp/classit_1_1unical_1_1mat_1_1embasp_1_1languages_1_1Mapper.html) component of the *Languages* module is implemented via a [Mapper](../_static/doxygen/cSharp/classit_1_1unical_1_1mat_1_1embasp_1_1languages_1_1Mapper.html) class, that allows to translate input and output into C# objects. Such translations are guided by [ANTLR4](https://www.antlr.org/) library and [C# Attributes,](https://docs.microsoft.com/en-us/dotnet/csharp/programming-guide/concepts/attributes/) a form of metadata that mark C# code and provide information that is not part of the program itself: they have no direct effect on the operation of the code they annotate.

In our setting, we make use of such features so that it is possible to translate facts into strings and vice-versa via two custom attributes, defined according to the following syntax:

- *[Id(string\_name)]* : the target must be a class, and defines the predicate name (in the ASP case) and the action name (in the PDDL case) the class is mapped to;
- *[Param(integer\_position)]* : the target must be a field of a class annotated via *[Id(string\_name)]*, and defines the term (and its position) in the atom (in the ASP case) and in the action (in the PDDL case) the field is mapped to.

By means of the [C# Reflection](https://docs.microsoft.com/en-us/dotnet/csharp/programming-guide/concepts/reflection) mechanism, attributes are examined at runtime, and taken into account to properly define the translation.

If the classes intended for the translation are not annotated or not correctly annotated, an exception is raised.

In addition to the [Mapper](../_static/doxygen/cSharp/classit_1_1unical_1_1mat_1_1embasp_1_1languages_1_1Mapper.html), this module features two sub-modules which are more strictly related to ASP and PDDL.

#### **1.3.4 Specialization module implementation**

The classes [DLVAnswerSets](../_static/doxygen/cSharp/classit_1_1unical_1_1mat_1_1embasp_1_1specializations_1_1dlv_1_1DLVAnswerSets.html), [DLV2AnswerSets](../_static/doxygen/cSharp/classit_1_1unical_1_1mat_1_1embasp_1_1specializations_1_1dlv2_1_1DLV2AnswerSets.html), [ClingoAnswerSets](../_static/doxygen/cSharp/classit_1_1unical_1_1mat_1_1embasp_1_1specializations_1_1clingo_1_1ClingoAnswerSets.html), [DLVHEXAnswerSets](../_static/doxygen/cSharp/classit_1_1unical_1_1mat_1_1embasp_1_1specializations_1_1dlvhex_1_1DLVHEXAnswerSets.html) and [SPDPlan](../_static/doxygen/cSharp/classit_1_1unical_1_1mat_1_1embasp_1_1specializations_1_1solver__planning__domains_1_1SPDPlan.html) implement specific extensions of the [AnswerSets](../_static/doxygen/cSharp/classit_1_1unical_1_1mat_1_1embasp_1_1languages_1_1asp_1_1AnswerSets.html) or [Plan](../_static/doxygen/cSharp/classit_1_1unical_1_1mat_1_1embasp_1_1languages_1_1pddl_1_1Plan.html) classes, in charge of manipulating the output of the respective solvers.

Moreover, this module can contain classes extending [OptionDescriptor](../_static/doxygen/cSharp/classbase_1_1OptionDescriptor.html) to implement specific options of the solver at hand.

#### **1.3.5 Class Diagram**

A complete UML Class Diagram is available [here.](../_static/complete_diagram_csharp.svg)

For further information, contact [embasp@mat.unical.it](mailto:embasp@mat.unical.it) or visit our [website.](https://www.mat.unical.it/calimeri/projects/embasp/)

## <span id="page-10-0"></span>**1.4 Technical documentation**

#### **1.4.1 Doxygen**

- [Java Doxygen documentation](../_static/doxygen/java/index.html)
- [Python Doxygen documentation](../_static/doxygen/python/index.html)
- [C# Doxygen documentation](../_static/doxygen/cSharp/index.html)

For further information, contact [embasp@mat.unical.it](mailto:embasp@mat.unical.it) or visit our [website.](https://www.mat.unical.it/calimeri/projects/embasp/)

## <span id="page-10-1"></span>**1.5 Implementations**

- *[Java implementation](#page-6-1)*
- *[Python implementation](#page-7-0)*
- *[C# implementation](#page-8-0)*

## <span id="page-10-2"></span>**1.6 Technical documentation**

• *[Technical documentation](#page-10-0)*

## CHAPTER 2

## Examples

## <span id="page-12-1"></span><span id="page-12-0"></span>**2.1 Shortest-path ASP Java**

#### **2.1.1 Getting started**

The framework is released as JAR file to be used on a Desktop platform, therefore it can be easily imported and used in any Java project.

The framework needs [ANTLR4](https://www.antlr.org) library for its operation. You can download the JAR and include directly in your project or you can use Gradle or Maven.

#### **2.1.2 Using EmbASP**

In the following, we describe an actual usage of the framework by means of a running example; as a use case, we will develop a simple Desktop application to solve the shortest-path problem.

The complete code of this example is freely available [here.](https://www.mat.unical.it/calimeri/projects/embasp/files/ShortestPathJava.zip)

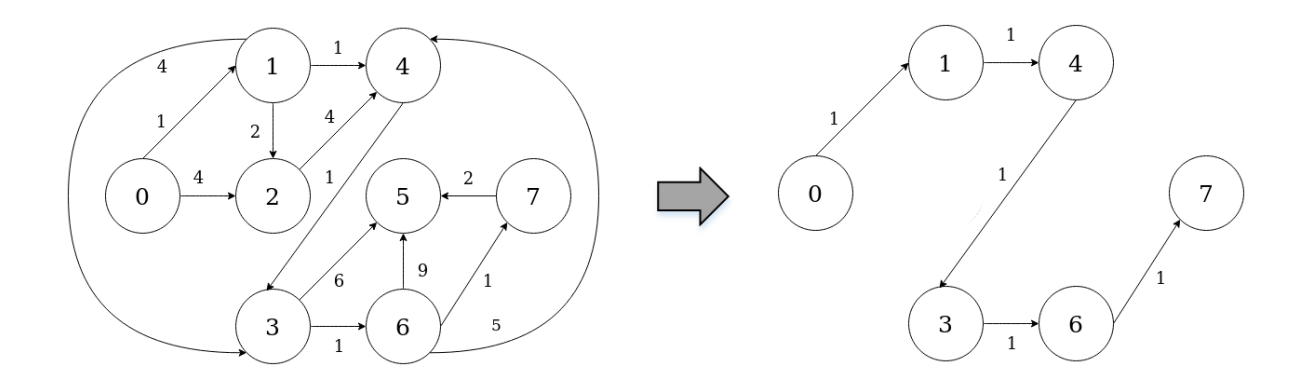

We will make use of the annotation-guided mapping, in order to create Java object constituting ASP predicates. To this purpose, the following classes are intended to represent possible predicates that an ASP program can use:

```
@Id("edge")
public class Edge {
  @Param(0)
 private int from;
  @Param(1)
 private int to;
  @Param(2)
  private int weight;
 public Edge(int from, int to, int weight) {
   this.from = from;
   this.to = to;
   this.weight = weight;
  }
  [...]
```

```
@Id("path")
public class Path {
  @Param(0)
  private int from;
  @Param(1)
 private int to;
  @Param(2)
 private int weight;
 public Path(int from, int to, int weight) {
   this.from = from;
   this.to = to;
   this.weight = weight;
  }
  [...]
}
```
At this point, supposing that we have embedded the DLV2 solver in this project, we can start deploying our application:

```
public class ShortestPath {
 private static int from, to; // source and destination node
 private static ArrayList<Integer> sortedPath; // edges in the shortest path
˓→(sorted)
 public static void main(String[] args) {
   try {
```
(continues on next page)

}

```
Handler handler = new DesktopHandler(new DLV2DesktopService("executable/dlv2"));
     ASPMapper.getInstance().registerClass(Edge.class);
     ASPMapper.getInstance().registerClass(Path.class);
     InputProgram input = new ASPInputProgram();
     from = 0;to = 7;String rules = "from(" + from + "). to(" + to + ")."
        + "path(X,Y,W) | notPath(X,Y,W) :- from(X), edge(X,Y,W)."
        + "path(X,Y,W) | notPath(X,Y,W) :- path(\_,X,\_), edge(X,Y,W), not to(X)."
        + "visited(X) :- path(, X, \_)."
        + ":- to(X), not visited(X)."
        + ":~ path(X,Y,W). [W@1 ,X,Y]";
     input.addProgram(rules);
     for(Edge edge : getEdges())
       input.addObjectInput(edge);
     handler.addProgram(input);
     AnswerSets answerSets = (AnswerSets) handler.startSync();
     for(AnswerSet answerSet : answerSets.getOptimalAnswerSets()) {
       ArrayList<Path> path = new ArrayList<Path>(); // edges in the shortest path
ightharpoonup (unsorted)
       int sum = 0; // total weight of the path
       for(Object obj : answerSet.getAtoms()) {
         if(obj instanceof Path) {
           path.add((Path)obj);
           sum += ((Path)obj).getWeight();
         }
       }
       join(from,path,sortedPath); // sorts the edges
       print(sortedPath,sum); // shows the path
     }
   } catch (Exception e) {
     e.printStackTrace();
   }
 }
 private static ArrayList<Edge> getEdges() {
   ArrayList<Edge> edges = new ArrayList<Edge>();
   edges.add(new Edge(0,1,1));
   edges.add(new Edge(0,2,4));
   edges.add(new Edge(1,2,2));
   edges.add(new Edge(1,3,4));
   edges.add(new Edge(1,4,1));
```

```
edges.add(new Edge(2,4,4));
 edges.add(new Edge(3,5,6));
 edges.add(new Edge(3,6,1));
 edges.add(new Edge(4,3,1));
 edges.add(new Edge(6,4,5));
 edges.add(new Edge(6,5,9));
 edges.add(new Edge(6,7,1));
 edges.add(new Edge(7,5,2));
 return edges;
}
[...]
```
}

The class contains an [Handler](../_static/doxygen/java/classit_1_1unical_1_1mat_1_1embasp_1_1base_1_1Handler.html) instance as field, that is initialized with a [DesktopHandler](../_static/doxygen/java/classit_1_1unical_1_1mat_1_1embasp_1_1platforms_1_1desktop_1_1DesktopHandler.html) using the parameter [DLV2DesktopService](../_static/doxygen/java/classit_1_1unical_1_1mat_1_1embasp_1_1specializations_1_1dlv2_1_1desktop_1_1DLV2DesktopService.html) with a string representing the path to the DLV2 local solver.

The [ASPMapper](../_static/doxygen/java/classit_1_1unical_1_1mat_1_1embasp_1_1languages_1_1asp_1_1ASPMapper.html) registers the classes created before in order to manage the input and output objects.

A string and a list of Edge representing facts, rules and constraints of the ASP program are added to an [ASPInputProgram](../_static/doxygen/java/classit_1_1unical_1_1mat_1_1embasp_1_1languages_1_1asp_1_1ASPInputProgram.html), and the ASPInputProgram is added to the [Handler](../_static/doxygen/java/classit_1_1unical_1_1mat_1_1embasp_1_1base_1_1Handler.html).

Finally the solver is invoked, and the output is retrieved.

The output predicates can be managed accordingly to the user's desiderata. In this example the Path predicates, that represent the shortest path, are collected, sorted, and printed as well as the total weight of the path.

For further information, contact [embasp@mat.unical.it](mailto:embasp@mat.unical.it) or visit our [website.](https://www.mat.unical.it/calimeri/projects/embasp/)

## <span id="page-15-0"></span>**2.2 Shortest-path ASP Python**

#### **2.2.1 Getting started**

The framework is released as EGG file to be used on a Desktop platform, therefore it can be easily installed in a Python installation.

The framework needs [ANTLR4](https://www.antlr.org/) library for its operation.

#### **2.2.2 Using EmbASP**

In the following, we describe an actual usage of the framework by means of a running example; as a use case, we will develop a simple Desktop application to solve the shortest-path problem.

The complete code of this example is freely available [here.](https://www.mat.unical.it/calimeri/projects/embasp/files/ShortestPathPython.zip)

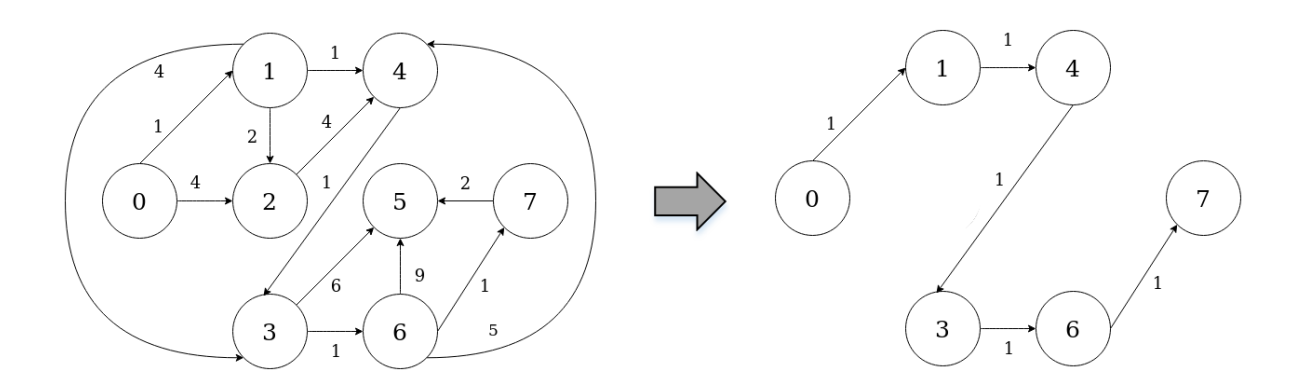

We will make use of the annotation-guided mapping, in order to create Python object constituting ASP predicates.

To this purpose, the following classes are intended to represent possible predicates that an ASP program can use:

```
class Edge(Predicate):
 predicate_name = "edge"
 def __init__(self, source=None, destination=None, weight=None):
   Predicate.__init__(self, [("source"),("destination"),("weight")])
   self.source = source
    self.destination = destination
   self.weight = weight
  [...]
```

```
class Path(Predicate):
  predicate_name = "path"
  def __init__(self, source=None, destination=None, weight=None):
   Predicate.__init__(self, [("source"),("destination"),("weight")])
    self.source = source
    self.destination = destination
    self.weight = weight
  [...]
```
At this point, supposing that we have embedded the DLV2 solver in this project, we can start deploying our application:

```
def getEdges():
  edges = []
  edges.append(Edge(0,1,1))
  edges.append(Edge(0,2,4))
  edges.append(Edge(1,2,2))
  edges.append(Edge(1,3,4))
  edges.append(Edge(1,4,1))
  edges.append(Edge(2,4,4))
  edges.append(Edge(3,5,6))
  edges.append(Edge(3,6,1))
  edges.append(Edge(4,3,1))
```

```
edges.append(Edge(6,4,5))
 edges.append(Edge(6,5,9))
 edges.append(Edge(6,7,1))
 edges.append(Edge(7,5,2))
 return edges
try:
 handler = DesktopHandler(DLV2DesktopService("../../executable/dlv2"))
 ASPMapper.get_instance().register_class(Edge)
 ASPMapper.get_instance().register_class(Path)
 inputProgram = ASPInputProgram()
 source = 0 # source node
 destination = 7 # destination node
 rules = "source(" + str(self-source) + "). destination(" + str(self.destination) +
\leftarrow"). "
 rules += "path(X, Y, W) | notPath(X, Y, W) :- source(X), edge(X, Y, W)."
 rules += "path(X,Y,W) | notPath(X,Y,W) :- path(_,X,_), edge(X,Y,W), not to(X)."
 rules += "visited(X) :- path(_X, _X)."
 rules += ":- destination(X), not visited(X)."
 rules += "':~ path(X,Y,W). [W@1, X, Y]"
 inputProgram.add_program(rules)
 inputProgram.add_objects_input(self.getEdges())
 handler.add_program(inputProgram)
 answerSets = handler.start_sync()
 for answerSet in answerSets.get_optimal_answer_sets():
     path = [] # edges in the shortest path (unsorted)
     sum_0 = 0 # total weight of the path
      for obj in answerSet.get_atoms():
          if isinstance(obj, Path):
             path.append(obj)
              sum_ += int(obj.get_weight())
      sortedPath = [] # edges in the shortest path (sorted)
      join(source, path, sortedPath) # sorts the edges
      show(sortedPath, sum) # shows the path
except Exception as e:
 print(str(e))
```
The class contains an [Handler](../_static/doxygen/python/classbase_1_1handler_1_1Handler.html) instance as field, that is initialized with a [DesktopHandler](../_static/doxygen/python/classplatforms_1_1desktop_1_1desktop__handler_1_1DesktopHandler.html) using the parameter [DLV2DesktopService](../_static/doxygen/python/classspecializations_1_1dlv2_1_1desktop_1_1dlv2__desktop__service_1_1DLV2DesktopService.html) with a string representing the path to the DLV2 local solver.

The [ASPMapper](../_static/doxygen/python/classlanguages_1_1asp_1_1asp__mapper_1_1ASPMapper.html) registers the classes created before in order to manage the input and output objects.

A string and a list of Edge representing facts, rules and constraints of the ASP program are added to an [ASPInputProgram](../_static/doxygen/python/classlanguages_1_1asp_1_1asp__input__program_1_1ASPInputProgram.html), and the ASPInputProgram is added to the [Handler](../_static/doxygen/python/classbase_1_1handler_1_1Handler.html).

Finally the solver is invoked, and the output is retrieved.

The output predicates can be managed accordingly to the user's desiderata. In this example the Path predicates, that represent the shortest path, are collected, sorted, and printed as well as the total weight of the path.

For further information, contact [embasp@mat.unical.it](mailto:embasp@mat.unical.it) or visit our [website.](https://www.mat.unical.it/calimeri/projects/embasp/)

## <span id="page-18-0"></span>**2.3 Shortest-path ASP C#**

#### **2.3.1 Getting started**

The framework is released as DLL file to be used on a Desktop platform, therefore it can be easily added and used in any C# project.

#### **2.3.2 Using EmbASP**

In the following, we describe an actual usage of the framework by means of a running example; as a use case, we will develop a simple Desktop application to solve the shortest-path problem.

The complete code of this example is freely available [here.](https://www.mat.unical.it/calimeri/projects/embasp/files/ShortestPathCSharp.zip)

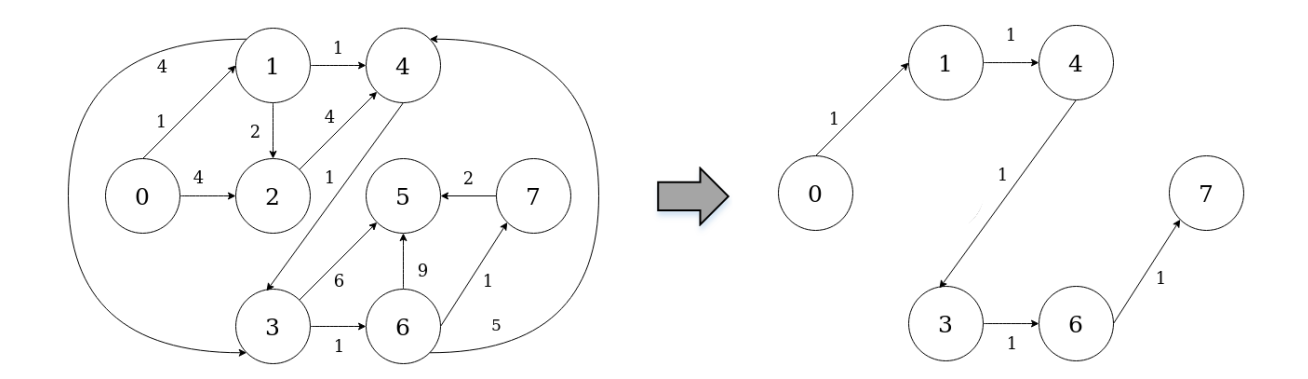

We will make use of the annotation-guided mapping, in order to create C# object constituting ASP predicates. To this purpose, the following classes are intended to represent possible predicates that an ASP program can use:

```
[Id("edge")]
class Edge
{
  [Param(0)]
  private int from;
  [Param(1)]
  private int to;
```

```
[Param(2)]
private int weight;
public Edge(int from, int to, int weight)
{
  this.from = from;
 this.to = to;
 this.weight = weight;
}
```

```
[Id("path")]
class Path
{
  [Param(0)]
 private int from;
  [Param(1)]
  private int to;
  [Param(2)]
  private int weight;
 public Path(int from, int to, int weight)
  {
   this.from = from;
   this.to = to;
   this.weight = weight;
  }
```
At this point, supposing that we have embedded the DLV2 solver in this project, we can start deploying our application:

```
class ShortestPath
{
 private static int from, to; // source and destination node
 private static List<int> sortedPath; // edges in the shorted path (sorted)
 public static void Main(string[] args)
 {
   try
   {
     Handler handler = new DesktopHandler(new DLV2DesktopService("../../../
˓→executable/dlv2.win"));
     ASPMapper.Instance.RegisterClass(typeof(Edge));
     ASPMapper.Instance.RegisterClass(typeof(Path));
     InputProgram input = new ASPInputProgram();
     from = 0;
     to = 7;String rules = "from (" + from + ") .to (" + to + ") ." +"path(X, Y, W) | notPath(X, Y, W) :- from(X), edge(X, Y, W)." +
         "path(X,Y,W) | notPath(X,Y,W) :- path(\_X,Y,-), edge(X,Y,W), not to(X)." +
         "visited(X) :- path(\_, X, \_)." +
         ":- to(X), not visited(X)." +
```

```
":\sim path(X, Y, W). [W@1, X, Y]";
     input.AddProgram(rules);
     foreach (Edge edge in getEdges())
      {
        input.AddObjectInput(edge);
     }
     handler.AddProgram(input);
     AnswerSets answerSets = (AnswerSets)handler.StartSync();
     foreach (AnswerSet answerSet in answerSets.GetOptimalAnswerSets())
      {
       List<Path> path = new List<Path>(); // edges in the shortest path
˓→(unsorted)
       int sum = 0; \frac{1}{\sqrt{1-\frac{1}{\pi}}} // total weight of the path
       foreach (object obj in answerSet.Atoms)
       {
         if (typeof(Path).IsInstanceOfType(obj))
         {
           path.Add((Path)obj);
           sum += ((Path)obj).getWeight();
         }
       }
       join(from, path, sortedPath); // sorts the edges
       print(sortedPath, sum); // show the result
     }
   }
   catch (Exception e)
   \left| \cdot \right|Console.WriteLine(e.Source);
   }
 }
 private static List<Edge> getEdges()
 {
   List<Edge> edges = new List<Edge>();
   edges.Add(new Edge(0, 1, 1));
   edges.Add(new Edge(0, 2, 4));
   edges.Add(new Edge(1, 2, 2));
   edges.Add(new Edge(1, 3, 4));
   edges.Add(new Edge(1, 4, 1));
   edges.Add(new Edge(2, 4, 4));
   edges.Add(new Edge(3, 5, 6));
   edges.Add(new Edge(3, 6, 1));
   edges.Add(new Edge(4, 3, 1));
   edges.Add(new Edge(6, 4, 5));
   edges.Add(new Edge(6, 5, 9));
   edges.Add(new Edge(6, 7, 1));
   edges.Add(new Edge(7, 5, 2));
```

```
return edges;
}
[...]
```
}

The class contains an  $H$ andler instance as field, that is initialized with a Desktop[Handler](../_static/doxygen/cSharp/classbase_1_1Handler.html) using the parameter [DLV2DesktopService](../_static/doxygen/cSharp/classit_1_1unical_1_1mat_1_1embasp_1_1specializations_1_1dlv2_1_1desktop_1_1DLV2DesktopService.html) with a string representing the path to the DLV2 local solver.

The [ASPMapper](../_static/doxygen/cSharp/classit_1_1unical_1_1mat_1_1embasp_1_1languages_1_1asp_1_1ASPMapper.html) registers the classes created before in order to manage the input and output objects.

A string and a list of Edge representing facts, rules and constraints of the ASP program are added to an [ASPInputProgram](../_static/doxygen/cSharp/classit_1_1unical_1_1mat_1_1embasp_1_1languages_1_1asp_1_1ASPInputProgram.html), and the ASPInputProgram is added to the [Handler](../_static/doxygen/cSharp/classbase_1_1Handler.html).

Finally the solver is invoked, and the output is retrieved.

The output predicates can be managed accordingly to the user's desiderata. In this example the Path predicates, that represent the shortest path, are collected, sorted, and printed as well as the total weight of the path.

For further information, contact [embasp@mat.unical.it](mailto:embasp@mat.unical.it) or visit our [website.](https://www.mat.unical.it/calimeri/projects/embasp/)

### <span id="page-21-0"></span>**2.4 Blocks-world PDDL Java**

#### **2.4.1 Getting started**

The framework is released as JAR file to be used on a Desktop platform, therefore it can be easily imported and used in any Java project.

The framework needs [ANTLR4](https://www.antlr.org) library for its operation. You can download the JAR and include directly in your project or you can use Gradle or Maven.

#### **2.4.2 Using EmbASP**

In the following, we describe an actual usage of the framework by means of a running example; as a use case, we will develop a simple Desktop application to solve the blocks-world problem.

The complete code of this example is freely available [here.](https://www.mat.unical.it/calimeri/projects/embasp/files/EmbASP_Desktop_BlocksWorld_Java.zip)

We will make use of the annotation-guided mapping, in order to retrieve the actions constituting a PDDL plan via Java objects.

To this purpose, the following classes are intended to represent possible actions that a blocks-world solution plan can feature:

```
@Id("pick-up")
public class PickUp {
  @Param(0)
```

```
private String block;
```
[...] }

}

```
@Id("put-down")
public class PutDown {
  @Param(0)
 private String block;
  [...]
```

```
@Id("stack")
public class Stack {
  @Param(0)
 private String block1;
  @Param(1)
 private String block2;
  [...]
}
```

```
@Id("unstack")
public class Unstack {
  @Param(0)
 private String block1;
  @Param(1)
 private String block2;
  [...]
}
```
At this point, supposing that we are given two files defining the blocks-world domain and a problem instance, we can start deploying our application:

```
public class Blocksworld {
 private static String domainFileName = "domain.pddl";
 private static String problemFileName = "p01.pddl";;
 public static void main(String[] args) {
   Handler handler = new DesktopHandler(new SPDDesktopService());
   final InputProgram inputProgramDomain = new PDDLInputProgram(PDDLProgramType.
˓→DOMAIN);
   inputProgramDomain.addFilesPath(domainFileName);
   final InputProgram inputProgramProblem = new PDDLInputProgram(PDDLProgramType.
˓→PROBLEM);
```

```
inputProgramProblem.addFilesPath(problemFileName);
   handler.addProgram(inputProgramDomain);
   handler.addProgram(inputProgramProblem);
   try {
     PDDLMapper.getInstance().registerClass(PickUp.class);
     PDDLMapper.getInstance().registerClass(PutDown.class);
     PDDLMapper.getInstance().registerClass(Stack.class);
     PDDLMapper.getInstance().registerClass(Unstack.class);
     Plan plan = (Plan)(handler.startSync());
     for (final Object obj : plan.getActionsObjects())
       if (obj instanceof PickUp || obj instanceof Stack || obj instanceof Unstack
˓→|| obj instanceof PutDown)
         System.out.println(obj.toString());
   } catch (Exception e) {
     e.printStackTrace();
    }
  }
}
```
The class contains an [Handler](../_static/doxygen/java/classit_1_1unical_1_1mat_1_1embasp_1_1base_1_1Handler.html) instance as field, that is initialized with a [DesktopHandler](../_static/doxygen/java/classit_1_1unical_1_1mat_1_1embasp_1_1platforms_1_1desktop_1_1DesktopHandler.html) using the required parameter [SPDDesktopService](../_static/doxygen/java/classit_1_1unical_1_1mat_1_1embasp_1_1platforms_1_1desktop_1_1DesktopService.html).

Then it's set-up the input to the solver; since PDDL requires separate definitions for domain and problem, two [PDDLInputProgram](../_static/doxygen/java/classit_1_1unical_1_1mat_1_1embasp_1_1languages_1_1pddl_1_1PDDLInputProgram.html) are created and then given to the handler.

The next lines inform the [PDDLMapper](../_static/doxygen/java/classit_1_1unical_1_1mat_1_1embasp_1_1languages_1_1pddl_1_1PDDLMapper.html) about what classes are intended to map the output actions.

Finally the solver is invoked, and the output is retrieved.

The output actions can be managed accordingly to the user's desiderata.

For further information, contact [embasp@mat.unical.it](mailto:embasp@mat.unical.it) or visit our [website.](https://www.mat.unical.it/calimeri/projects/embasp/)

## <span id="page-23-0"></span>**2.5 Blocks-world PDDL Python**

#### **2.5.1 Getting started**

The framework is released as EGG file to be used on a Desktop platform, therefore it can be easily installed in a Python installation.

The framework needs [ANTLR4](https://www.antlr.org/) library for its operation.

#### **2.5.2 Using EmbASP**

In the following, we describe an actual usage of the framework by means of a running example; as a use case, we will develop a simple Desktop application to solve the blocks-world problem.

The complete code of this example is freely available [here.](https://www.mat.unical.it/calimeri/projects/embasp/files/EmbASP_Desktop_BlocksWorld_Python.zip)

We will make use of the annotation-guided mapping, in order to retrieve the actions constituting a PDDL plan via Python objects.

To this purpose, the following classes are intended to represent possible actions that a blocks-world solution plan can feature:

```
class PickUp(Predicate):
  predicateName="pick-up"
   def __init__(self, block=None):
      super(PickUp, self). __init_([("block")])
      self.block = block
   [...]
```

```
class PutDown (Predicate):
  predicateName="put-down"
  def __init__(self, block=None):
     super(PutDown, self).__init_([("block")])
     self.block = block
```
 $[\ldots]$ 

```
class Stack (Predicate):
  predicateName="stack"
  def __init__(self, block1=None, block2=None):
      super(Stack, self).__init_([("block1"), ("block2")])
      self.block1 = block1
      self.block2 = block2
```
[...]

```
class Unstack (Predicate):
  predicateName="unstack"
  def __init__(self, block1=None, block2=None):
     super(Unstack, self). __init_([("block1"), ("block2")])
     self.block1 = block1
     self.block2 = block2
```
[...]

At this point, supposing that we are given two files defining the blocks-world domain and a problem instance, we can start deploying our application:

handler = DesktopHandler(SPDDesktopService())

```
input_domain = PDDLInputProgram(PDDLProgramType.DOMAIN)
input_domain.add_files_path("../domain.pddl")
input_problem= PDDLInputProgram(PDDLProgramType.PROBLEM)
input_problem.add_files_path("../p01.pddl")
handler.add_program(input_domain)
handler.add_program(input_problem)
PDDLMapper.get_instance().register_class(PickUp)
PDDLMapper.get_instance().register_class(PutDown)
PDDLMapper.get_instance().register_class(Stack)
PDDLMapper.get_instance().register_class(Unstack)
output = handler.start_sync()
for obj in output.get_actions_objects():
  if isinstance(obj, PickUp) | isinstance(obj, PutDown) | isinstance(obj, Stack) |
˓→isinstance(obj, Unstack) :
      print(obj)
```
The file contains an [Handler](../_static/doxygen/python/classbase_1_1handler_1_1Handler.html) instance as field, that is initialized with a [DesktopHandler](../_static/doxygen/python/classplatforms_1_1desktop_1_1desktop__handler_1_1DesktopHandler.html) using the required parameter [SPDDesktopService](../_static/doxygen/python/classplatforms_1_1desktop_1_1desktop__service_1_1DesktopService.html).

Then it's set-up the input to the solver; since PDDL requires separate definitions for domain and problem, two [PDDLInputProgram](../_static/doxygen/python/classlanguages_1_1pddl_1_1pddl__input__program_1_1PDDLInputProgram.html) are created and then given to the handler.

The next lines inform the [PDDLMapper](../_static/doxygen/python/classlanguages_1_1pddl_1_1pddl__mapper_1_1PDDLMapper.html) about what classes are intended to map the output actions.

Finally the solver is invoked, and the output is retrieved.

The output actions can be managed accordingly to the user's desiderata.

For further information, contact [embasp@mat.unical.it](mailto:embasp@mat.unical.it) or visit our [website.](https://www.mat.unical.it/calimeri/projects/embasp/)

#### <span id="page-25-0"></span>**2.6 Blocks-world PDDL C#**

#### **2.6.1 Getting started**

The framework is released as DLL file to be used on a Desktop platform, therefore it can be easily added and used in any C# project.

#### **2.6.2 Using EmbASP**

In the following, we describe an actual usage of the framework by means of a running example; as a use case, we will develop a simple Desktop application to solve the blocks-world problem.

The complete code of this example is freely available [here.](https://www.mat.unical.it/calimeri/projects/embasp/files/EmbASP_Desktop_BlocksWorld_CSharp.zip)

We will make use of the annotation-guided mapping, in order to retrieve the actions constituting a PDDL plan via C# objects.

To this purpose, the following classes are intended to represent possible actions that a blocks-world solution plan can feature:

```
[Id("pick-up")]
 class PickUp
  {
      [Param(0)]
      private string block;
      [...]
 }
```

```
[Id("put-down")]
 class PutDown
 {
     [Param(0)]
     private string block;
      [...]
 }
```

```
[Id("stack")]
 class Stack
  {
      [Param(0)]
     private string block1;
      [Param(1)]
     private string block2;
      [...]
 }
```

```
[Id("unstack")]
 class Unstack
  {
     [Param(0)]
     private string block1;
      [Param(1)]
      private string block2;
      [...]
  }
```
At this point, supposing that we are given two files defining the blocks-world domain and a problem instance, we can start deploying our application:

```
class Program
{
    static void Main(string[] args)
    {
        Handler handler = new DesktopHandler(new SPDDesktopService());
```

```
InputProgram inputDomain = new PDDLInputProgram(PDDLProgramType.DOMAIN);
       inputDomain.AddFilesPath("domain.pddl");
       InputProgram inputProblem = new PDDLInputProgram(PDDLProgramType.PROBLEM);
       inputProblem.AddFilesPath("p01.pddl");
       handler.AddProgram(inputDomain);
       handler.AddProgram(inputProblem);
       try
        {
           PDDLMapper.Instance.RegisterClass(typeof(PickUp));
           PDDLMapper.Instance.RegisterClass(typeof(PutDown));
           PDDLMapper.Instance.RegisterClass(typeof(Stack));
           PDDLMapper.Instance.RegisterClass(typeof(Unstack));
           Plan plan = (Plan)handler.StartSync();
            foreach(object obj in plan.ActionsObjects)
            {
                if (typeof(PickUp).IsInstanceOfType(obj) || typeof(PutDown).
˓→IsInstanceOfType(obj) ||
                      typeof(Stack).IsInstanceOfType(obj) || typeof(Unstack).
˓→IsInstanceOfType(obj))
                {
                   Console.WriteLine(obj.ToString());
                }
            }
        }
       catch (Exception e)
        {
           Console.WriteLine(e.Message);
        }
   }
```
The class contains an [Handler](../_static/doxygen/cSharp/classbase_1_1Handler.html) instance as field, that is initialized with a [DesktopHandler](../_static/doxygen/cSharp/classit_1_1unical_1_1mat_1_1embasp_1_1platforms_1_1desktop_1_1DesktopHandler.html) using the required parameter [SPDDesktopService](../_static/doxygen/cSharp/classit_1_1unical_1_1mat_1_1embasp_1_1specializations_1_1solver__planning__domains_1_1desktop_1_1SPDDesktopService.html).

Then it's set-up the input to the solver; since PDDL requires separate definitions for domain and problem, two [PDDLInputProgram](../_static/doxygen/cSharp/classit_1_1unical_1_1mat_1_1embasp_1_1languages_1_1pddl_1_1PDDLInputProgram.html) are created and then given to the handler.

The next lines inform the [PDDLMapper](../_static/doxygen/cSharp/classit_1_1unical_1_1mat_1_1embasp_1_1languages_1_1pddl_1_1PDDLMapper.html) about what classes are intended to map the output actions.

Finally the solver is invoked, and the output is retrieved.

The output actions can be managed accordingly to the user's desiderata.

For further information, contact [embasp@mat.unical.it](mailto:embasp@mat.unical.it) or visit our [website.](https://www.mat.unical.it/calimeri/projects/embasp/)

}

### <span id="page-28-0"></span>**2.7 Sudoku Android**

#### **2.7.1 Getting started**

In order to use the framework in your applications you have to import it as module on Android Studio

- 1. Import the framework module:
- Download the framework last released module.
- In the project view, right-click on your project New > Module.
- Select Import .JAR/.AAR Package.
- Select the directory in which the module has been downloaded.
- 2. Set the dependency:
- In the Android Studio menu: File > Project Structure .
- Select your project module (by default called app).
- In the Dependencies Tab add as Module Dependency the previously imported framework.

#### **2.7.2 Using EmbASP**

In the following, we describe an actual usage of the framework by means of a running example; as a use case, we will develop a simple Android application for solving Sudoku puzzles.

The complete code of this example is freely available [here.](https://www.mat.unical.it/calimeri/projects/embasp/files/EmbASP_Android_Sudoku.zip)

The framework features a annotation-guided mapping, offered by the [ASPMapper](../_static/doxygen/java/classit_1_1unical_1_1mat_1_1embasp_1_1languages_1_1asp_1_1ASPMapper.html) component, for two-way translations between strings recognizable by ASP solvers and objects in the programming language at hand, directly employable within applications. By means of this feature, the ASP-based aspects can be separated from the Java coding: the programmer doesn't even necessarily need to be aware of ASP.

Let us think of a user that designed (or has been given) a proper logic program P to solve a sudoku puzzle and has also an initial schema. We assume that the initial schema is well-formed i.e. the complete schema solution exists and is unique. A possible program P is embedded in the complete example, that, coupled with a set of facts F representing the given initial schema, allows to obtain the only admissible solution.

By means of the annotation-guided mapping, the initial schema can be expressed in forms of Java objects. To this extent, we define the class  $C \in \mathbb{R}$ , aimed at representing the single cell of the sudoku schema, as follows:

```
@Id("cell")
public class Cell {
  @Param(0)
  private int row;
  @Param(1)
  private int column;
  @Param(2)
  private int value;
  [...]
}
```
It is worth noticing how the class has been annotated by two custom annotations, defined according to the following syntax:

- *@Id(string\_name)* : the target must be a class, and defines the predicate name the class is mapped to;
- *@Param(integer\_position)* : the target must be a field of a class annotated via *@Id*, and defines the term (and its position) in the ASP atom the field is mapped to.

Thanks to these annotations the [ASPMapper](../_static/doxygen/java/classit_1_1unical_1_1mat_1_1embasp_1_1languages_1_1asp_1_1ASPMapper.html) class will be able to map Cell objects into strings properly recognizable from the ASP solver as logic facts of the form *cell(Row,Column,Value)*. At this point, we can create an [Android](https://developer.android.com/reference/android/app/Activity.html) [Activity Component](https://developer.android.com/reference/android/app/Activity.html) , and start deploying our sudoku application:

```
public class MainActivity extends AppCompatActivity {
  [...]
 private Handler handler;
  @Override
 protected void onCreate(Bundle bundle) {
   handler = new AndroidHandler(getApplicationContext(), DLVAndroidService.class);
    [...]
  }
 public void onClick(final View view){
    startReasoning();
    [...]
  }
 public void startReasoning() {
    InputProgram inputProgram = new InputProgram();
    for (int i = 0; i < 9; i++){
      for (int j = 0; j < 9; j++)try {
          if(sudokuMatrix[i][j]!=0) {
            inputProgram.addObjectInput(new Cell(i, j, sudokuMatrix[i][j]));
          }
        } catch (Exception e) {
          // Handle Exception
        }
    }
   handler.addProgram(inputProgram);
   String sudokuEncoding = getEncodingFromResources();
   handler.addProgram(new InputProgram(sudokuEncoding));
   Callback callback = new MyCallback();
   handler.startAsync(callback);
  }
}
```
The class contains an [Handler](../_static/doxygen/java/classit_1_1unical_1_1mat_1_1embasp_1_1base_1_1Handler.html) instance as field, that is initialized when the Activity is created as an [AndroidHandler](../_static/doxygen/java/classit_1_1unical_1_1mat_1_1embasp_1_1platforms_1_1android_1_1AndroidHandler.html). Required parameters include the Android Context (an Android utility, needed to start an An-droid Service Component) and the type of [AndroidService](../_static/doxygen/java/classit_1_1unical_1_1mat_1_1embasp_1_1platforms_1_1android_1_1AndroidService.html) to use, in our case a [DLVAndroidService](../_static/doxygen/java/classit_1_1unical_1_1mat_1_1embasp_1_1specializations_1_1dlv_1_1android_1_1DLVAndroidService.html).

In addiction, in order to represent an initial sudoku schema, the class features a matrix of integers as another field where position  $(i,j)$  contains the value of cell  $(i,j)$  in the initial schema; cells initially empty are represented by positions containing zero.

The method startReasoning is in charge of actually managing the reasoning: in our case, it is invoked in response to

a click event that is generated when the user asks for the solution. It is firstly created an [InputProgram](../_static/doxygen/java/classit_1_1unical_1_1mat_1_1embasp_1_1base_1_1InputProgram.html) object that is filled with Cell objects representing the initial schema, which is then provided to the handler; then it is provided with the sudoku encoding. It could be loaded, for instance, by means of an utility function that retrieves it from the Android Resources folder, which, within Android applications, is typically meant for containing images, sounds, files and resources in general.

At this point, the reasoning process can start; since for Android we provide only the asynchronous execution mode, a [Callback](../_static/doxygen/java/interfaceit_1_1unical_1_1mat_1_1embasp_1_1base_1_1Callback.html) object is in charge of fetching the output when the ASP system has done.

Finally, once the computation is over, from within the *callback* function the output can be retrieved directly in form of Java objects. For instance, in our case an inner class My[Callback](../_static/doxygen/java/interfaceit_1_1unical_1_1mat_1_1embasp_1_1base_1_1Callback.html) implements the interface Callback:

```
private class MyCallback implements Callback {
  @Override
  public void callback(Output o) {
    if(!(o instanceof AnswerSets))
      return;
   AnswerSets answerSets=(AnswerSets)o;
    if(answerSets.getAnswersets().isEmpty())
      return;
    AnswerSet as = answerSets.getAnswersets().get(0);
   try {
      for(Object obj:as.getAtoms()) {
        Cell cell = (Ce11) obj;
        sudokuMatrix[cell.getRow()][cell.getColumn()] = cell.getValue();
      }
    } catch (Exception e) {
      // Handle Exception
    }
    displaySolution();
  }
}
```
For further information, contact [embasp@mat.unical.it](mailto:embasp@mat.unical.it) or visit our [website.](https://www.mat.unical.it/calimeri/projects/embasp/)

## <span id="page-30-0"></span>**2.8 Desktop ASP exemples**

- *[Shortest-path ASP Java](#page-12-1)*
- *[Shortest-path ASP Python](#page-15-0)*
- *[Shortest-path ASP C#](#page-18-0)*

### <span id="page-30-1"></span>**2.9 Desktop PDDL examples**

- *[Blocks-world PDDL Java](#page-21-0)*
- *[Blocks-world PDDL Python](#page-23-0)*
- *[Blocks-world PDDL C#](#page-25-0)*

## <span id="page-31-0"></span>**2.10 Android example**

• *[Sudoku Android](#page-28-0)*

## CHAPTER 3

**Contacts** 

<span id="page-32-0"></span>For further information, contact [embasp@mat.unical.it](mailto:embasp@mat.unical.it) or visit our [website.](https://www.mat.unical.it/calimeri/projects/embasp/)